## عقوملا زاهج رورم ةملك دادرتسإ  $\frac{1}{2}$

### المحتويات

[المقدمة](#page-0-0) [المتطلبات الأساسية](#page-0-1) [المتطلبات](#page-0-2) [الاصطلاحات](#page-0-3) [جهاز تحديد الموقع لسلسلة 2700 من Cisco](#page-0-4) [الاتصال بجهاز تحديد الموقع](#page-0-5) [إجراء إسترداد كلمة المرور خطوة بخطوة](#page-1-0) [معلومات ذات صلة](#page-5-0)

### <span id="page-0-0"></span>المقدمة

يصف هذا وثيقة كيف أن يسترد جذر كلمة من ال sery 2700 cisco موقع جهاز.

## <span id="page-0-1"></span>المتطلبات الأساسية

#### <span id="page-0-2"></span>المتطلبات

لا توجد متطلبات خاصة لهذا المستند.

### <span id="page-0-3"></span>الاصطلاحات

راجع [اصطلاحات تلميحات Cisco التقنية للحصول على مزيد من المعلومات حول اصطلاحات المستندات.](//www.cisco.com/en/US/tech/tk801/tk36/technologies_tech_note09186a0080121ac5.shtml)

## <span id="page-0-4"></span>جهاز تحديد الموقع لسلسلة 2700 من Cisco

ينطبق إجراء إسترداد كلمة المرور الموضحة في هذا المستند على جميع إصدارات جهاز تحديد الموقع من Cisco.

#### <span id="page-0-5"></span>الاتصال بجهاز تحديد الموقع

أتمت ال to order in steps ربطت إلى الموقع جهاز وحدة طرفية للتحكم ميناء:

ملاحظة: أستخدم كبل وحدة تحكم للاتصال بمنفذ وحدة التحكم. لا تعمل الكبلات الأخرى، مثل متناظر، على منفذ وحدة التحكم.

- 1. أستخدم كبل توصيل متناظر مزود بموصلات ذكر ذات 9 سنون إلى موصلات أنثوية ذات 9 سنون لتوصيل منفذ 1 COM أو 2 COM على الكمبيوتر الخاص بك بمنفذ -232RS على جهاز تحديد الموقع.
- 2. افتح برنامج محاكاة طرفية على الكمبيوتر.**ملاحظة:** تصف هذه التعليمات إستخدام Microsoft HyperTeminal كبرنامج محاكاة طرفية. وتتشابه البرامج الأخرى.
- .3 أدخل اسما في الإطار "وصف الاتصال".
	- .4 حدد رمز للاتصال.
		- .5 وانقر فوق OK.
- في نافذة "الاتصال ب"، أستخدم القائمة "الاتصال باستخدام قائمة منسدلة" لاختيار المنفذ الذي يكون الكبل فيه .6 متصلا.
	- .7 وانقر فوق OK.
	- في نافذة إعدادات المنفذ، قم بعمل التحديدات التالية:وحدات بت في الثانية (بود): 9600وحدات بت البيانات: .8 8التماثل: لا شيءوحدات بت الإيقاف: 1التحكم في التدفق: لا شيء .9 وانقر فوق OK.
		- .10 اضغط على المفتاح Enter.

# <span id="page-1-0"></span>إجراء إسترداد كلمة المرور خطوة بخطوة

أتمت هذا to order in steps إستردت الجذر كلمة من الموقع جهاز:

- يجب إعادة تشغيل النظام وانتظر ظهور هذه النافذة.لا يبقى النظام هنا لفترة طويلة، لذا يجب أن تكون سريعا .1 جدا عندما ترى هذه النافذة.
	- 2. ما إن يظهر هذا نافذة، اضغط **Esc** in order to دخلت الجزمة قائمة

الطعام. Cisco - HyperTerminal Cox File Edit View Call Transfer Help  $D \ncong \ncong \ncong \ncong \ncong \ncong$ Press any key to continue ...<br>Press any key to continue.<br>Press 'ESC' to enter the menu... 5 Press System Health OK!  $\overline{ }$ Connected 0:08:39 ANSIW 9600 8-N-1

3. حدد Red Hat Enterprise Linux ES (2.4.21-32.ELsmp)، ثم اضغط على eللتحرير.

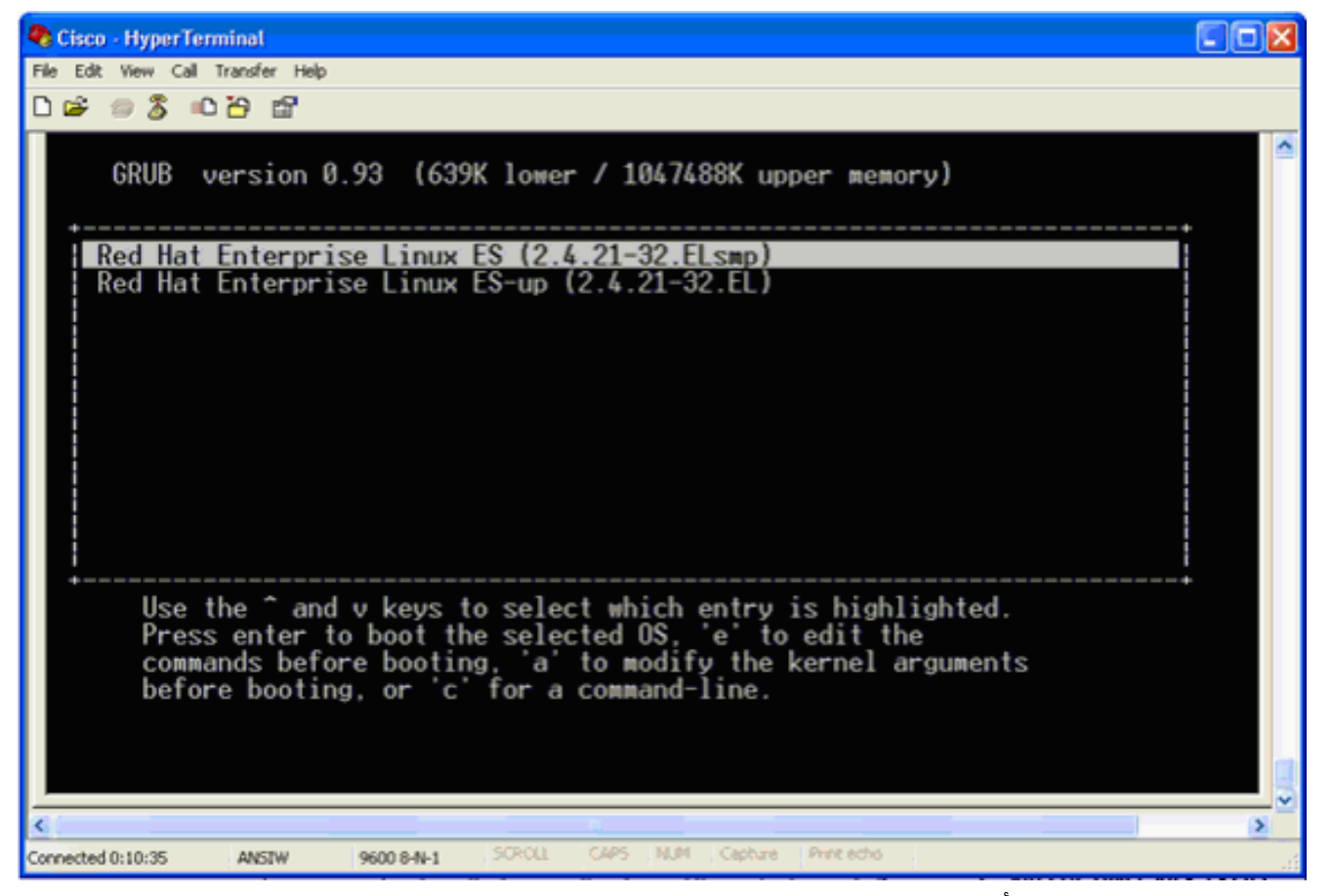

4. انتقل إلى السطر الذي يبدا بكلمة kernel، ثم اضغط على

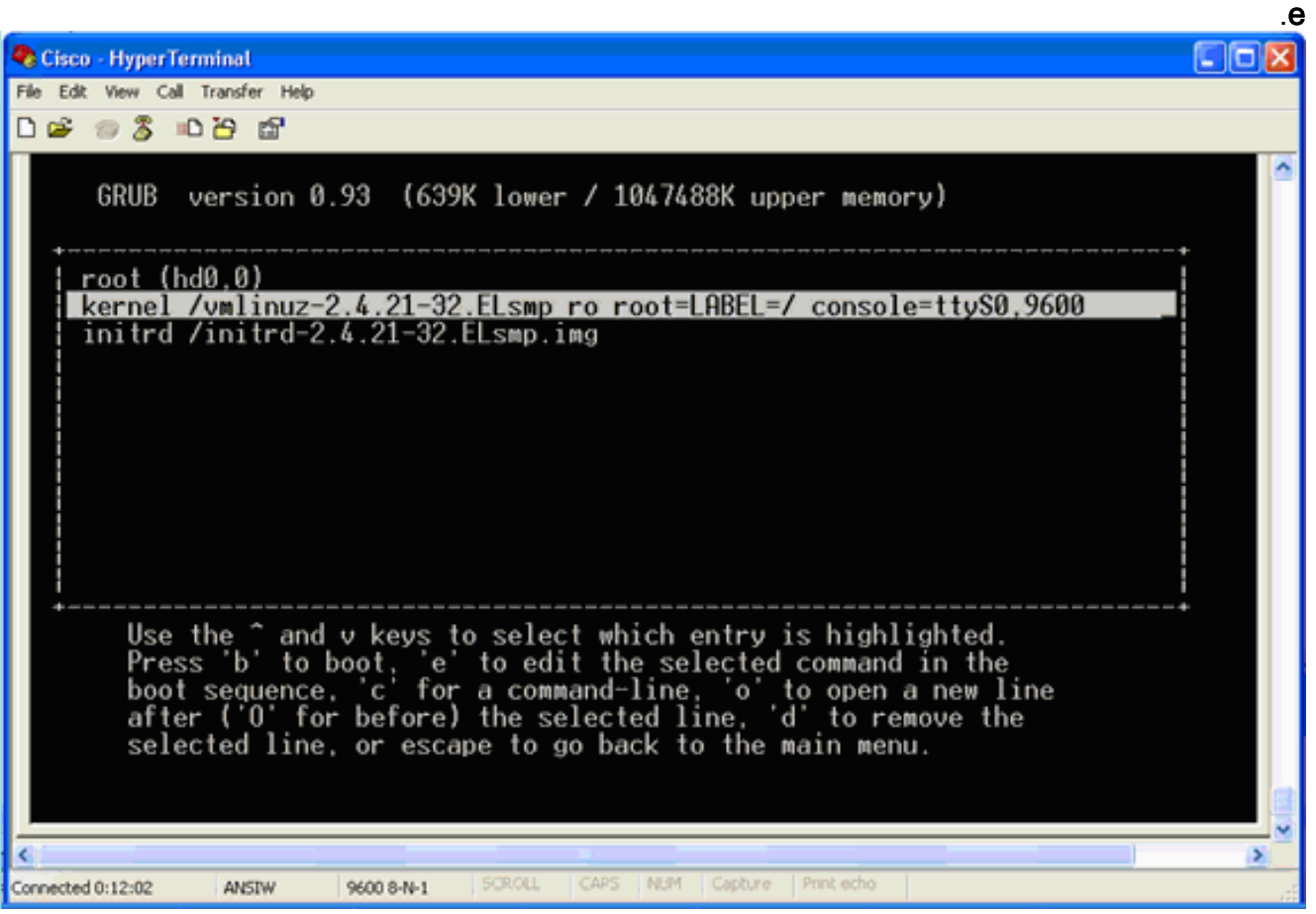

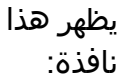

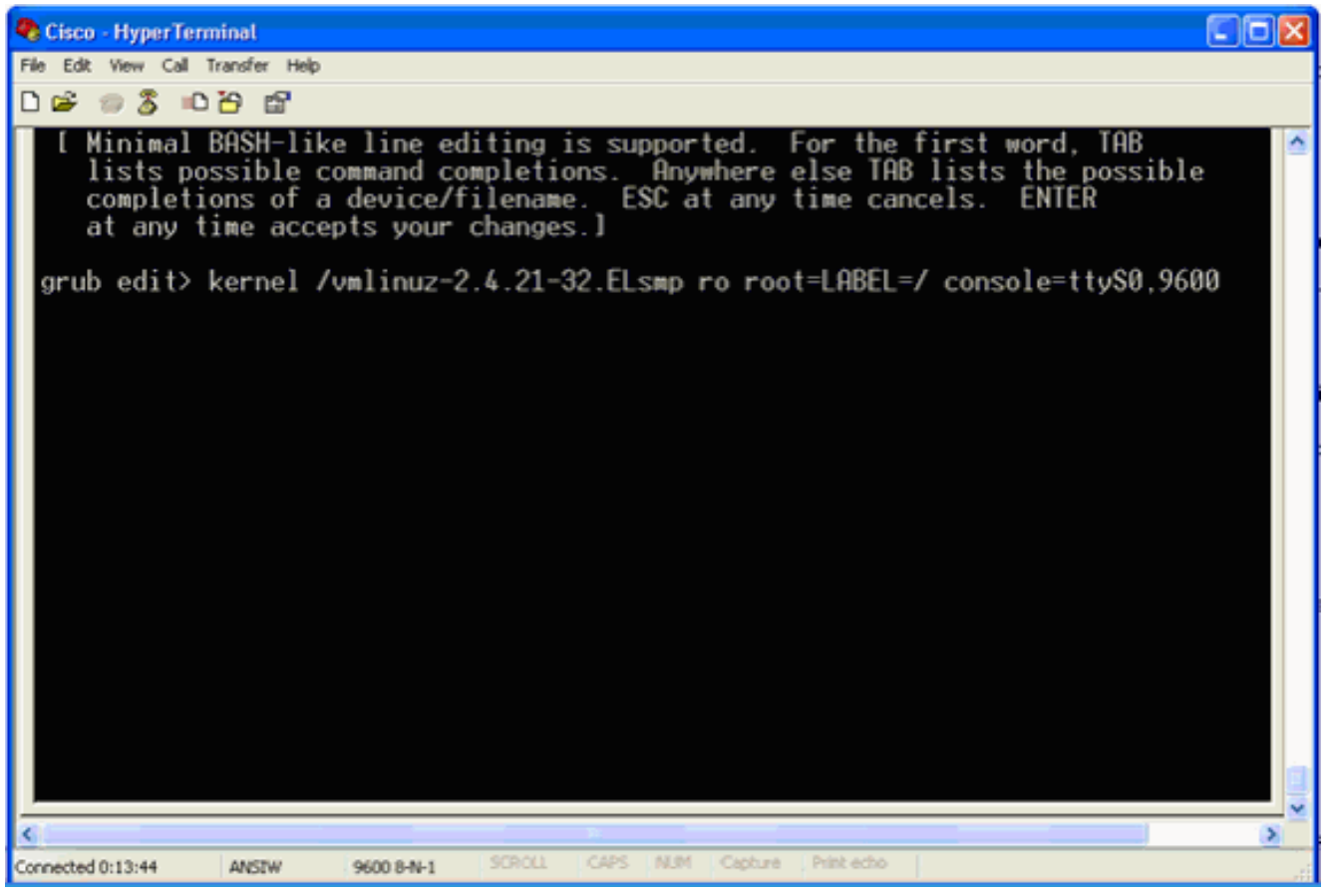

.5 الانتقال إلى نهاية السطر. أدخل مسافة واحدة (لترك مسافة واحدة فارغة)، ثم أدخل 1 واضغط على إدخال. احفظ التغييرات، ثم اضغط على .6

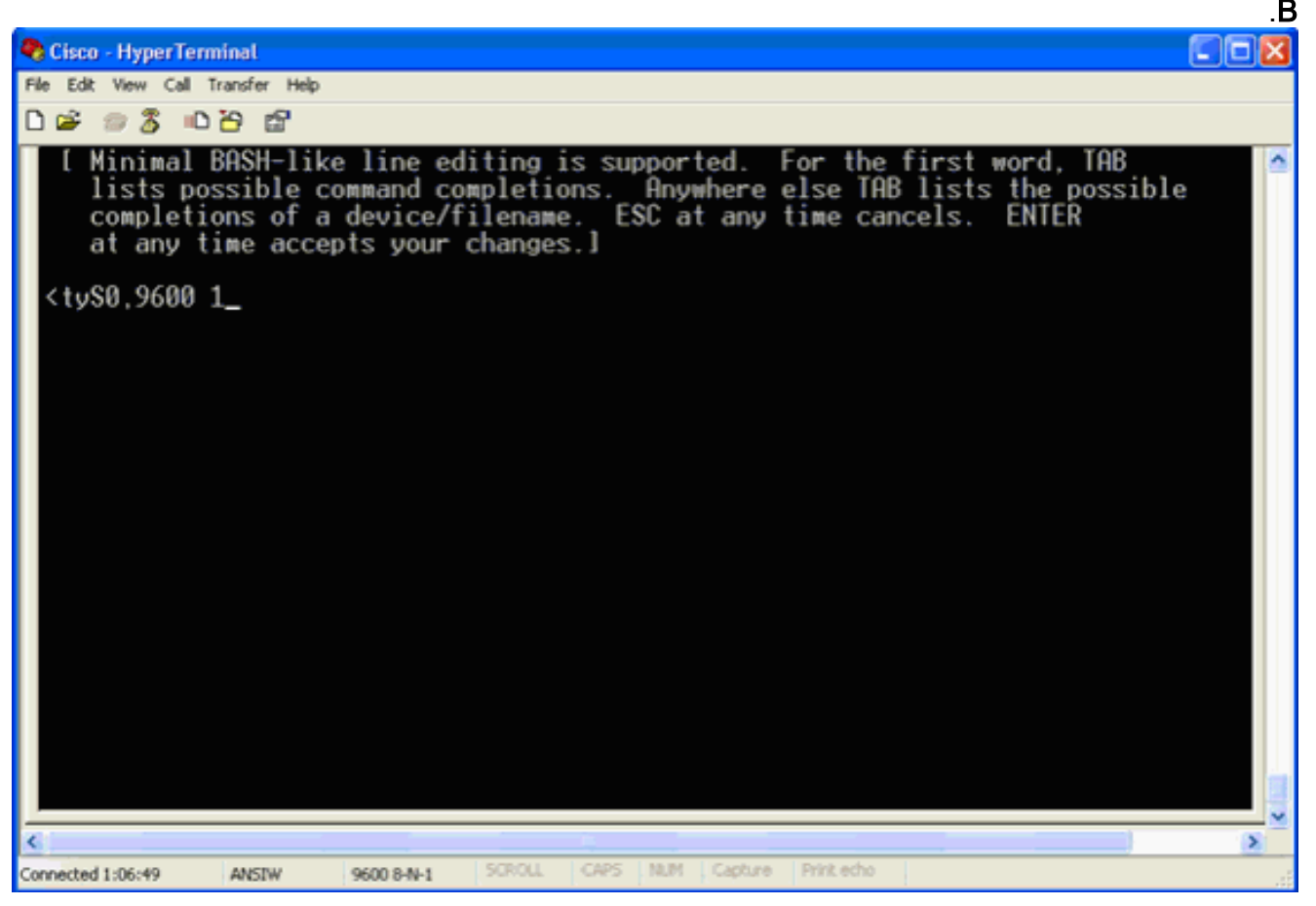

سيتم إرجاع هذه النافذة.

7. اضغط على b لبدء التمهيد.

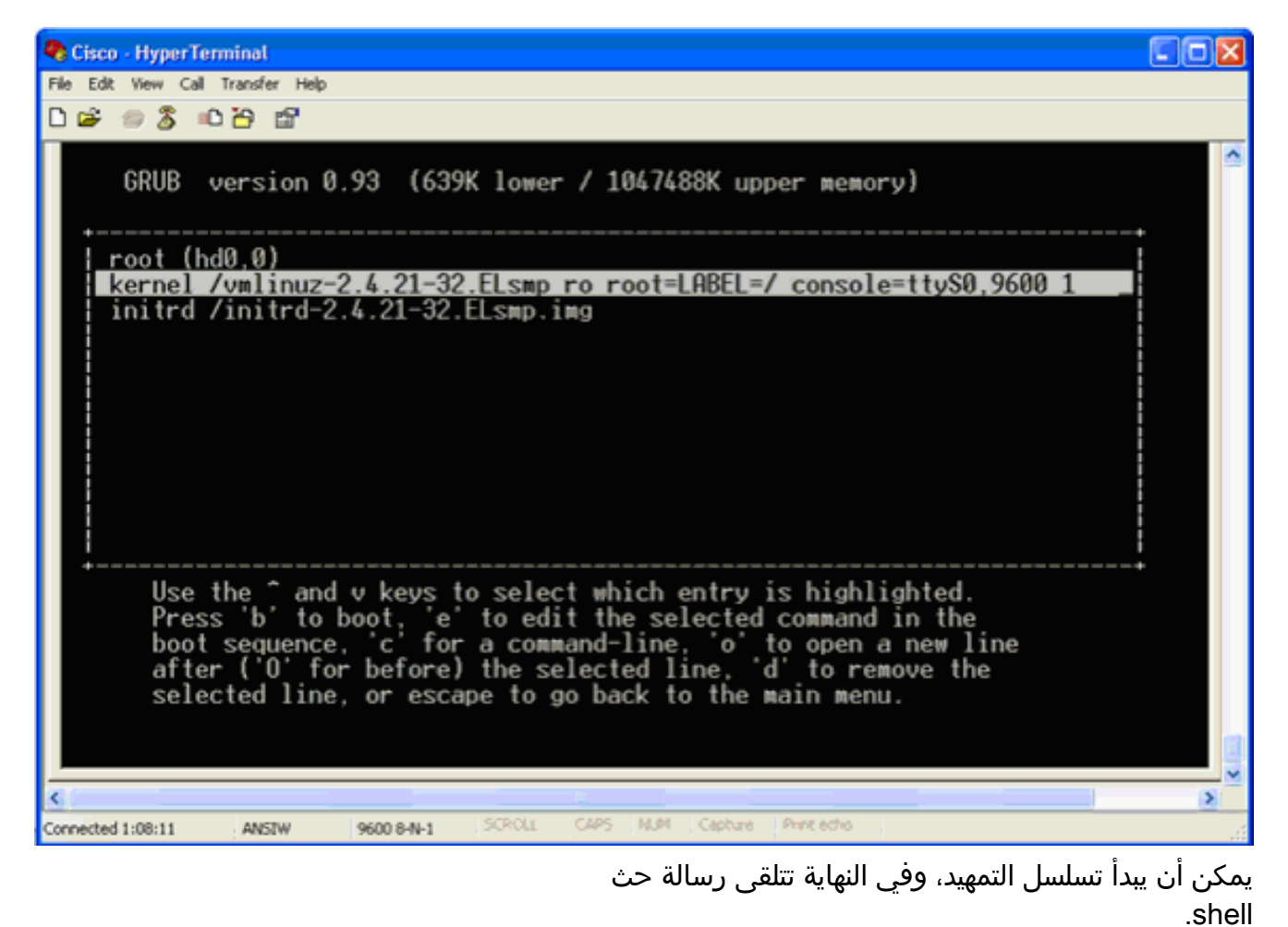

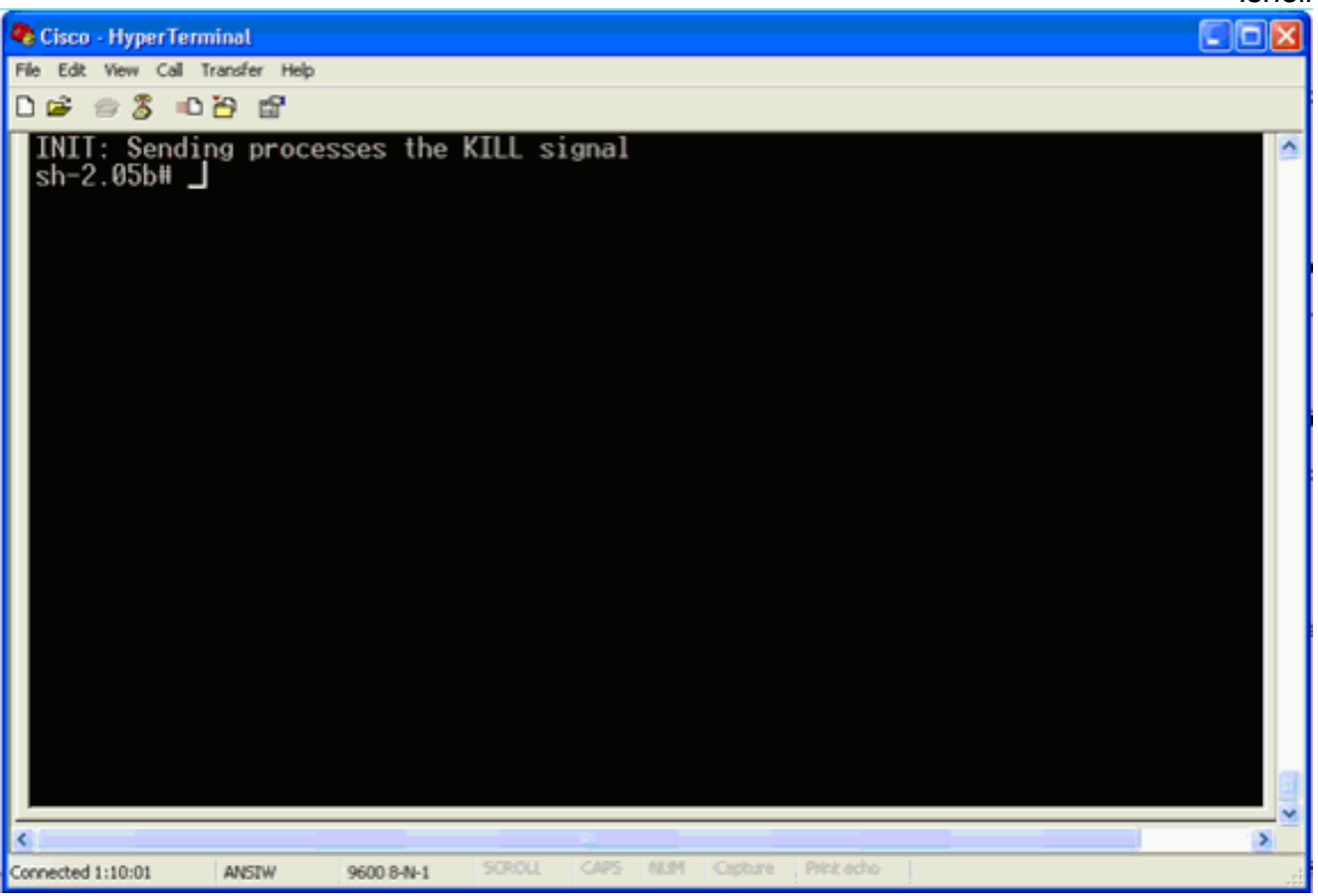

ملاحظة: لا تظهر نافذة مطالبة shell إذا قمت بإعداد كلمة مرور وضع مستخدم واحد.

8. يمكنك تغيير كلمة مرور الجذر باستخدام الأمر password. ثم ادخل كلمة المرور الجديدة وأكدها.

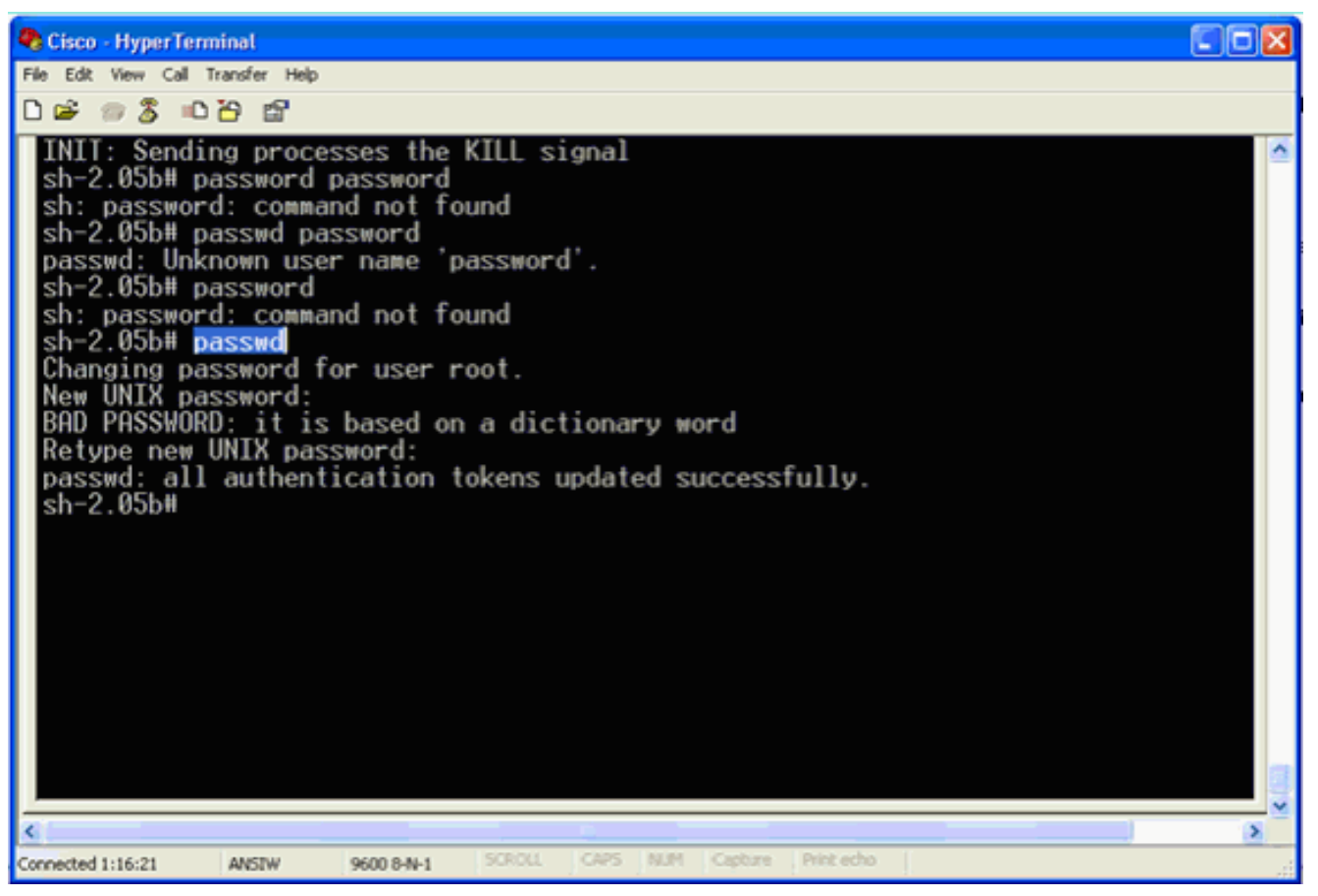

9. أدخل **reboot** في نافذة مطالبة shell لإعادة تشغيل النظام.

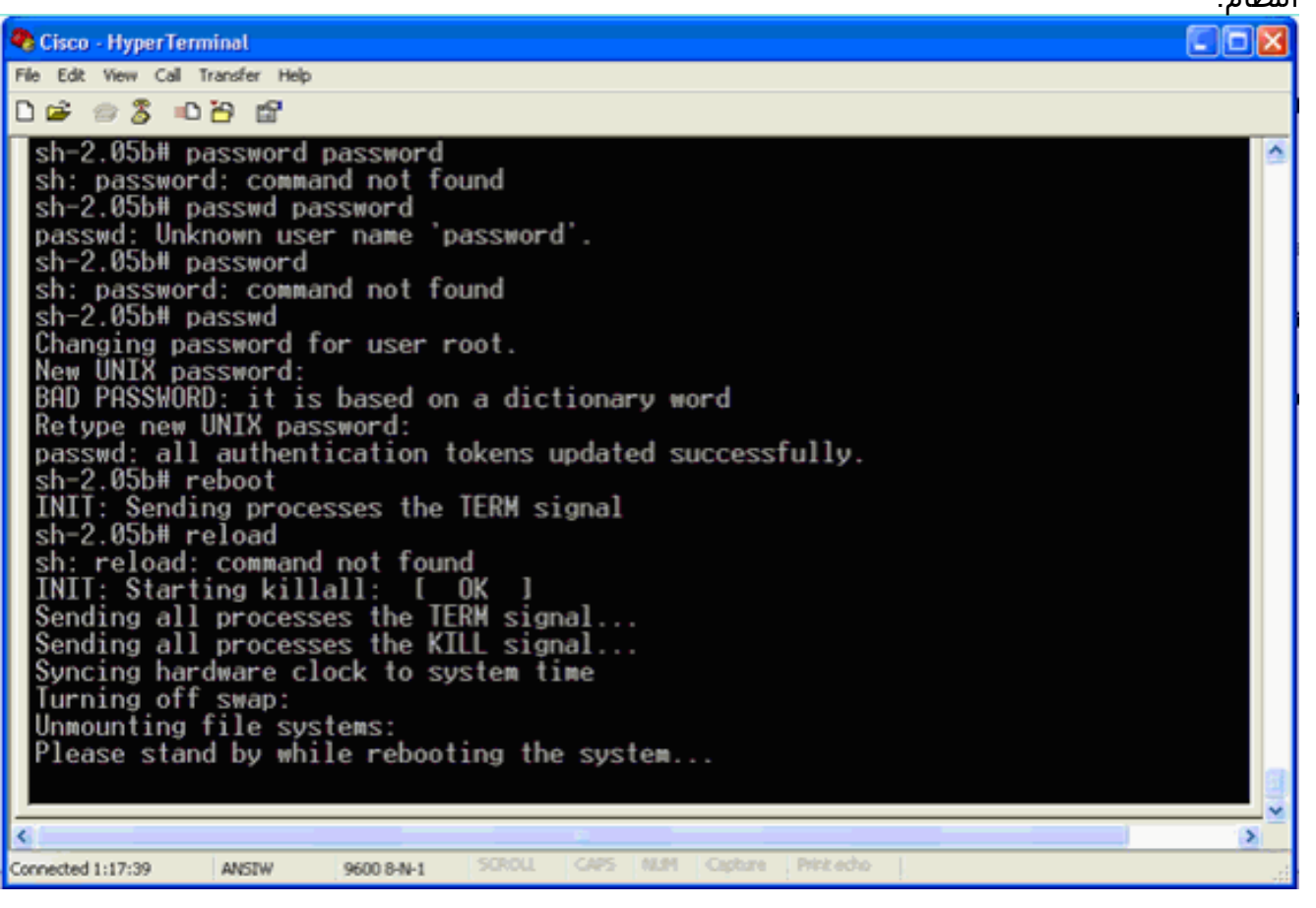

<span id="page-5-0"></span>معلومات ذات صلة

- [الأسئلة المتداولة حول جهاز تحديد الموقع اللاسلكي](//www.cisco.com/en/US/products/ps6386/products_qanda_item09186a008078ece3.shtml?referring_site=bodynav)
- [دليل بدء تشغيل جهاز تحديد الموقع اللاسلكي من Cisco\) الإصدار 5.1 والإصدارات الأحدث\)](//www.cisco.com/en/US/partner/docs/wireless/location/2700/quick/guide/lagsg.html?referring_site=bodynav)
	- [دليل تكوين جهاز الموقع من Cisco، الإصدار 6.0](//www.cisco.com/en/US/partner/docs/wireless/location/2700/6.0/configuration/guide/lacg60.html?referring_site=bodynav)
		- <u>[صفحة الدعم اللاسلكي](//www.cisco.com/web/psa/technologies/tsd_technology_support_configure_guide.html?c=268435588&referring_site=bodynav)</u>
		- [الدعم التقني والمستندات Systems Cisco](//www.cisco.com/en/US/support/index.html?referring_site=bodynav)

ةمجرتلا هذه لوح

ةي الآلال تاين تان تان تان ان الماساب دنت الأمانية عام الثانية التالية تم ملابات أولان أعيمته من معت $\cup$  معدد عامل من من ميدة تاريما $\cup$ والم ميدين في عيمرية أن على مي امك ققيقا الأفال المعان المعالم في الأقال في الأفاق التي توكير المالم الما Cisco يلخت .فرتحم مجرتم اهمدقي يتلا ةيفارتحالا ةمجرتلا عم لاحلا وه ىل| اًمئاد عوجرلاب يصوُتو تامجرتلl مذه ققد نع امتيلوئسم Systems ارامستناه انالانهاني إنهاني للسابلة طربة متوقيا.